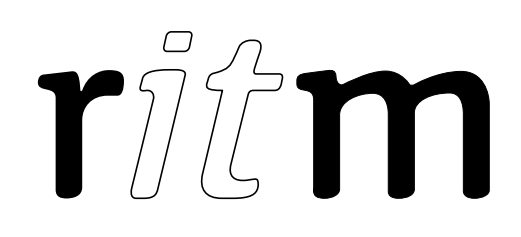

# GSM-modem Ritm

# Data sheet

Device identification number

#### 1. General Information

GSM-modem "Ritm" (USB) (hereinafter referred to as the modem) is designed for remote configuration of "Ritm" control panels through the digital channel GSM CSD.

#### 2. Manufacturer

195248, Energetikov avenue, building 30, block 8, St Petersburg, Russia Tel.: +7 911 795 02 02 www.ritm.ru/en world@ritm.ru

#### 3. Package Contents

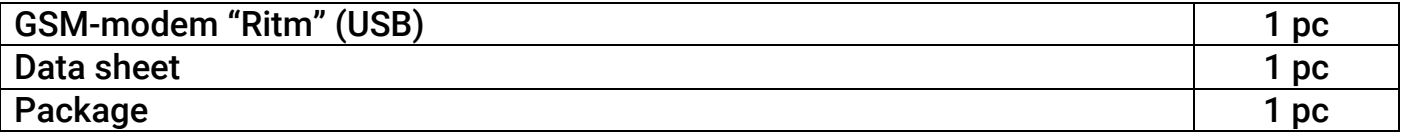

#### 4. Technical Specifications

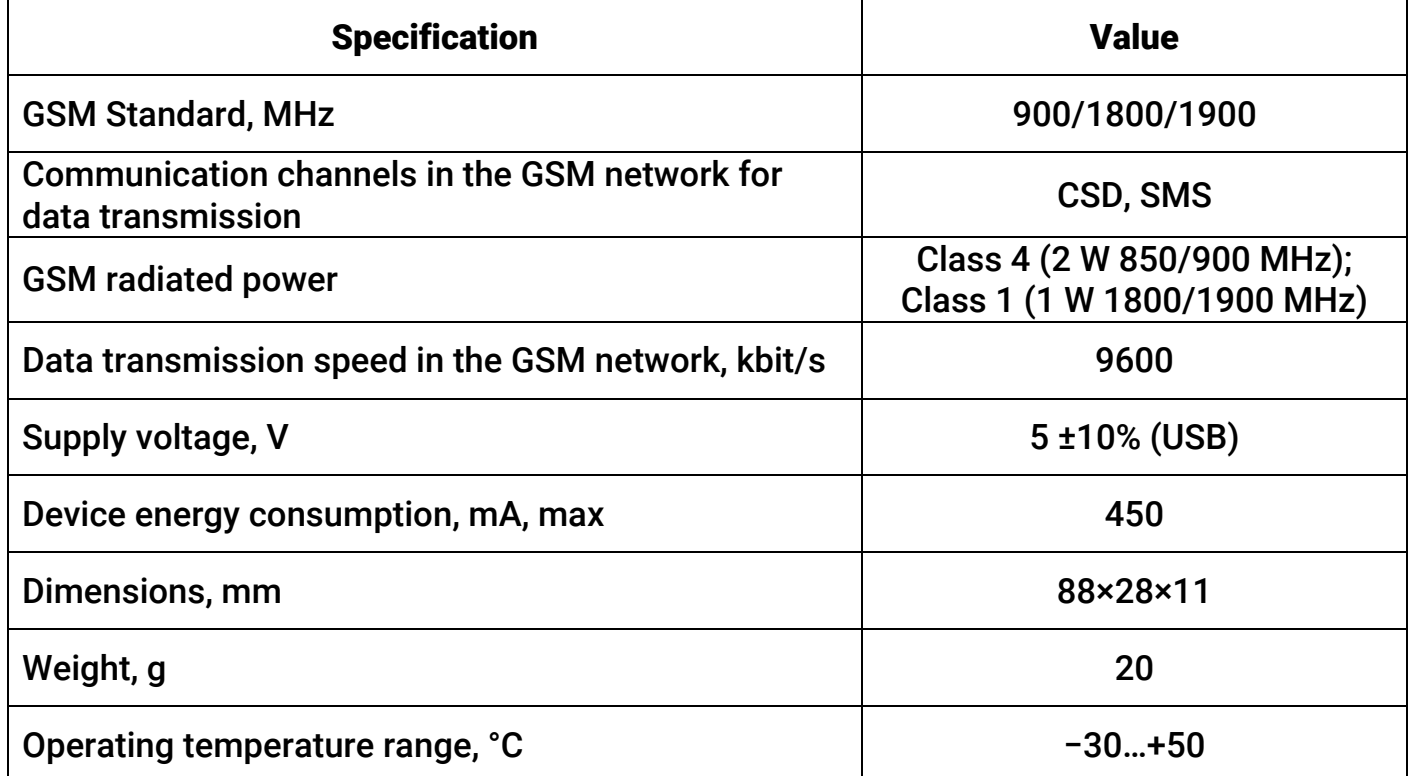

# **5. Designation of Elements**

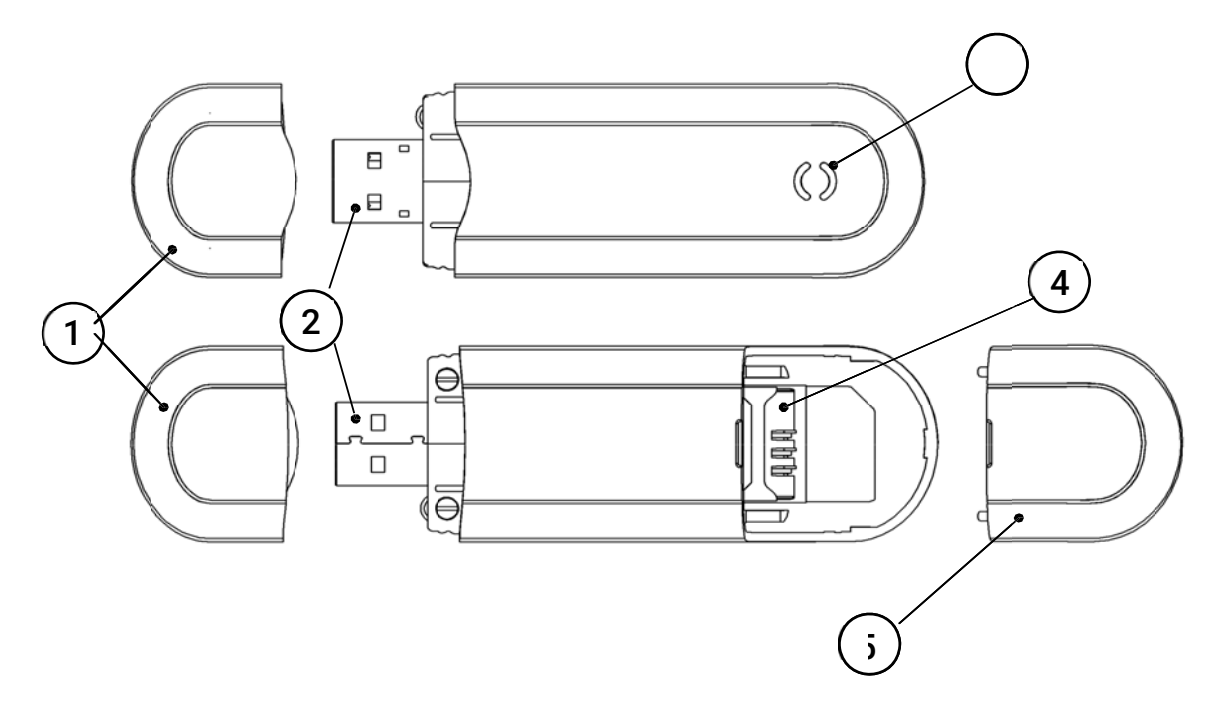

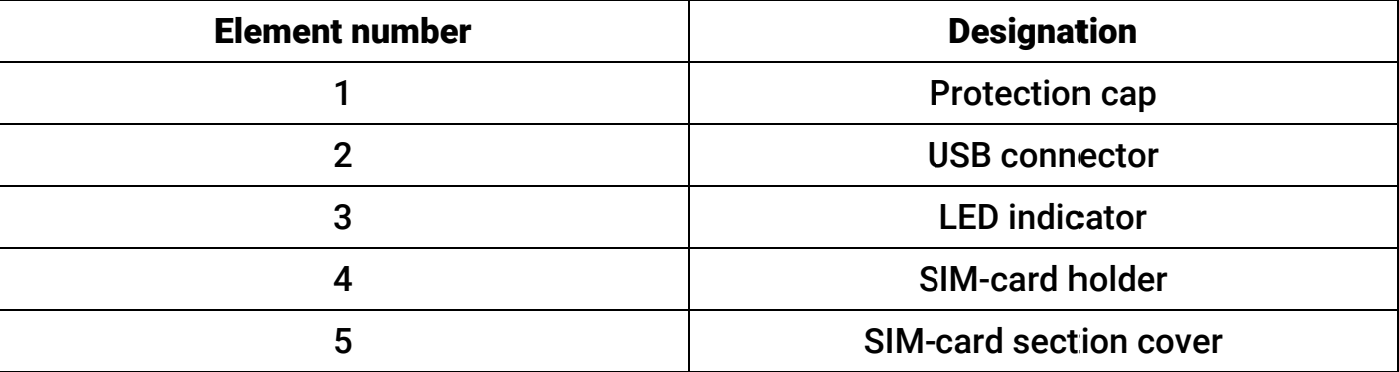

## **6. Getting Ready for Operation**

#### Insertion of SIM card should always be performed with the power off!

- 1. Download the driver<sup>1</sup>.
- 2. Prior to inserting a SIM card into the device, insert it into a mobile phone. Turn off the PIN code entry feature, check availability of data links that are to be used (CSD<sup>2</sup>, SMS), and check if the account balance is positive.
- 3. Open the device enclosure cover and insert the SIM card into the SIM card holder (element number 4).
- 4. Connect the device to USB connector on your PC. It is recommended to connect modem directly to the PC without the extenders and hubs. Connect your laptop to power 220V.
- 5. The LED indicator will show the registration in GSM network:

| <b>Status</b>      | <b>Description</b>                     |
|--------------------|----------------------------------------|
| <b>Blinks fast</b> | No registration                        |
| <b>Blinks slow</b> | Successful registration in GSM network |

<sup>&</sup>lt;sup>1</sup> http://www.ritm.ru/documentation/program/GSM-modem\_Ritm/Drivers.zip

 $2$  CSD is a digital channel in the GSM network which is necessary for a remote connection to "Ritm" control panels. Different operators can call this service in different ways.

# 7. Setup Using the Configuration Software

- 1. After connecting to PC open the "Device Manager" and go to page "Ports (COM & LPT)". The device named "Silicon Labs CP210x USB to UART Bridge (COMX)" will appear (X is a port number).
- 2. Run the software where you want to use this modem.
- 3. Set-up your software.

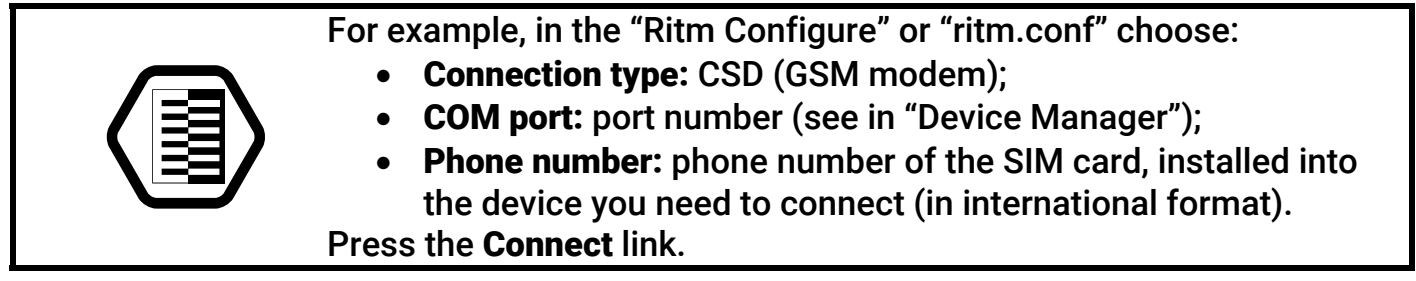

#### 8. Maintenance and Safety Measures

At least once per year check the integrity of leads and cables, connection locations, and fastening security.

All installation and maintenance activities applied to the device should be performed by duly qualified personnel.

# 9. Transportation and Storage

The device should be properly packed and transported in roofed vehicles. Storage premises should be free of current-conducting dust, acid and alkaline fumes, corrosive gases and gases harmful to insulation.

## 10. Manufacturer's Warranties

The manufacturer guarantees that the device complies to requirements of the technical specifications provided to the client, ensures compliances to conditions of transportation, storage, installation and operation.

Although the warranty period is 12 months from the commissioning date, it may not exceed 18 months from the production date.

The warranty storage period is 6 months from the production date.

The manufacturer shall not be responsible for quality of data links provided by GSM operators.

The manufacturer reserves the right for modification of the device in any way that does not degrade its functional characteristics without prior notice.

# 11. Information on Claims

In case of a device failure or defect during the warranty period, please fill in a malfunction report specifying the dates of issue and commissioning of the device and nature of the defect and submit it to the manufacturer.